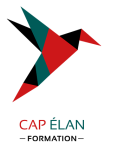

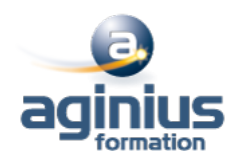

## **PUBLIER SUR TABLETTE AVEC ADOBE INDESIGN DPS - NIVEAU 1**

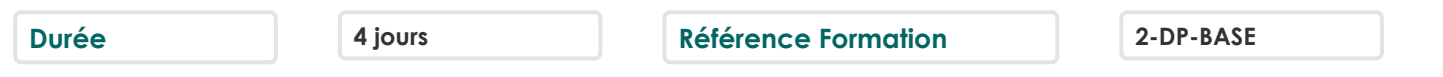

### **Objectifs**

Acquérir les compétences nécessaires à la création et à la réalisation d'une publication enrichie avec InDesign et la Digital Publishing Suite

# **Participants**

Tout public

# **Pré-requis**

Savoir utiliser un iPad et avoir déjà travaillé avec InDesign est impératif pour suivre cette formation Elle est axée sur l'iPad et abordera également la publication sur les autres tablettes et smartphones du marché Il est fortement conseillé de venir avec son iPad

# **Moyens pédagogiques**

Accueil des stagiaires dans une salle dédiée à la formation équipée d'un vidéo projecteur, tableau blanc et paperboard ainsi qu'un ordinateur par participant pour les formations informatiques.

Positionnement préalable oral ou écrit sous forme de tests d'évaluation, feuille de présence signée en demi-journée, évaluation des acquis tout au long de la formation.

En fin de stage : QCM, exercices pratiques ou mises en situation professionnelle, questionnaire de satisfaction, attestation de stage, support de cours remis à chaque participant.

Formateur expert dans son domaine d'intervention

Apports théoriques et exercices pratiques du formateur

Utilisation de cas concrets issus de l'expérience professionnelle des participants

Réflexion de groupe et travail d'échanges avec les participants

Pour les formations à distance : Classe virtuelle organisée principalement avec l'outil ZOOM.

Assistance technique et pédagogique : envoi des coordonnées du formateur par mail avant le début de la formation pour accompagner le bénéficiaire dans le déroulement de son parcours à distance.

# **PROGRAMME**

## - **Introduction**

Présentation de la Digital Publishing Suite et du format Folio La structure de base d'une publication sur tablette : navigation, orientation

### - **Le Folio**

La création d'un Folio

Le document InDesign et la notion d'article

Les gabarits modulaires : format et orientation (portrait ou paysage)

Gestion du multi formats (iOS, Android<sup>[1]</sup> L'enrichissement interactif d'une publication

Le panneau Folio Overlay : interactivités disponibles

Les diaporamas (déclenchement automatique, vitesse de défilement<sup>[1]</sup>)

Les boutons interactifs (convertir un bloc en bouton, changer l'état d'un bouton, piloter un diaporama, créer un pop-up $\Box$ ) L'audio (ajouter du son, le déclencher automatiquement<sup>[1]</sup>)

## **CAP ÉLAN FORMATION**

www.capelanformation.fr - Tél : 04.86.01.20.50 Mail : contact@capelanformation.fr Organisme enregistré sous le N° 76 34 0908834 [version 2023]

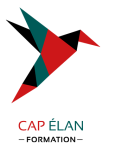

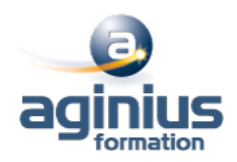

La vidéo (format et optimisation, ajouter une vidéo<sup>[1]</sup>) Les images 360° et les panoramas (créer une suite d'images 3D<sup>[1]</sup>) Les blocs défilants (textes et images) Les hyperliens : création de liens à l'intérieur et à l'extérieur de la publication<sup>1</sup> Le contenu Web : lecture en ligne ou hors ligne de fichiers HTML5

## - **Gestion et aperçu**

Organiser les fichiers dans le Folio Builder Les options d'exportation par article Prévisualiser un contenu interactif via le simulateur de tablettes (Content Viewer) Organiser, exporter et partager sa publication Visualiser et tester le Folio

**CAP ÉLAN FORMATION** www.capelanformation.fr - Tél : 04.86.01.20.50 Mail : contact@capelanformation.fr Organisme enregistré sous le N° 76 34 0908834 [version 2023]